# **O CAMBRIDGE**

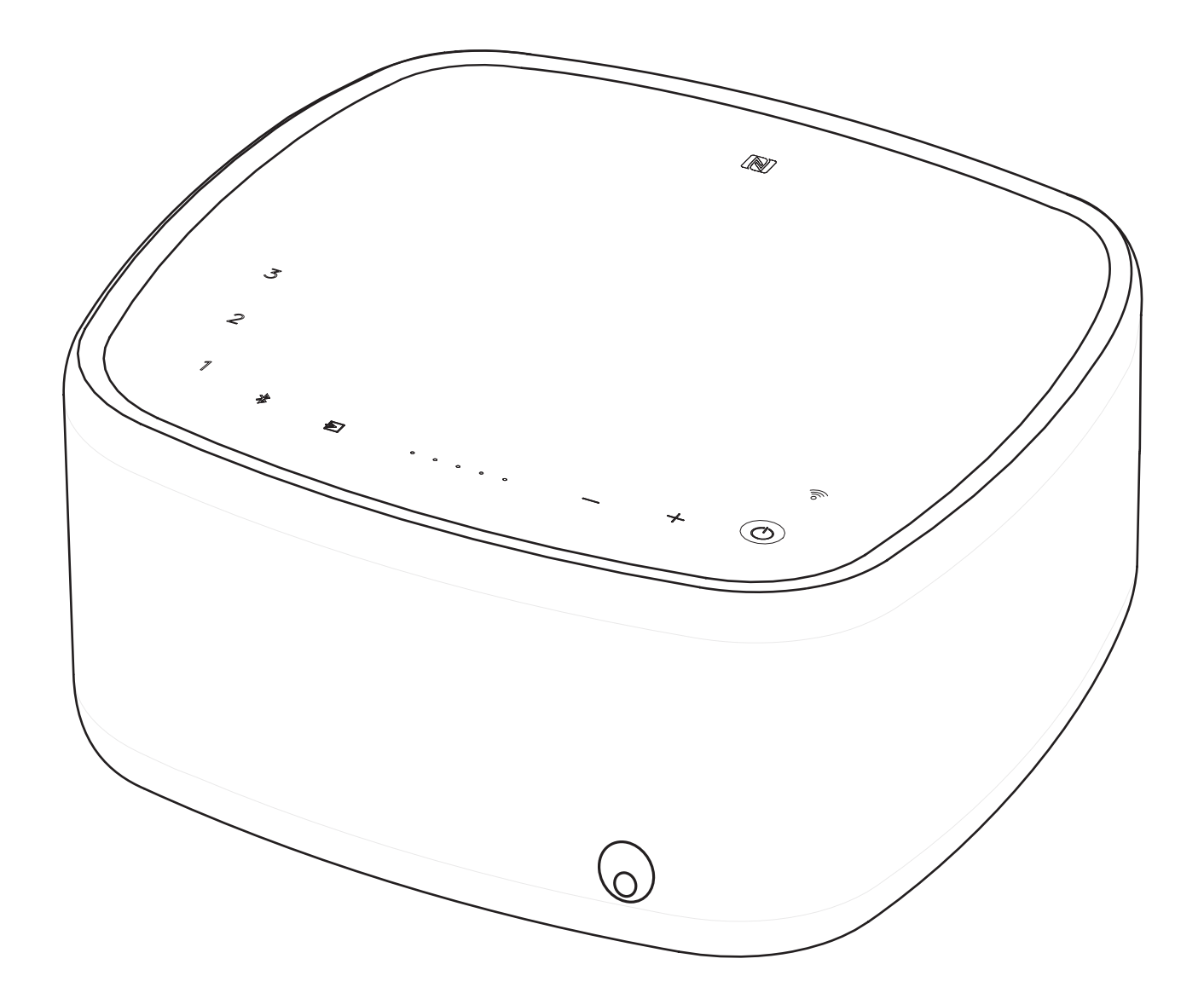

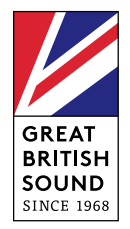

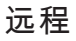

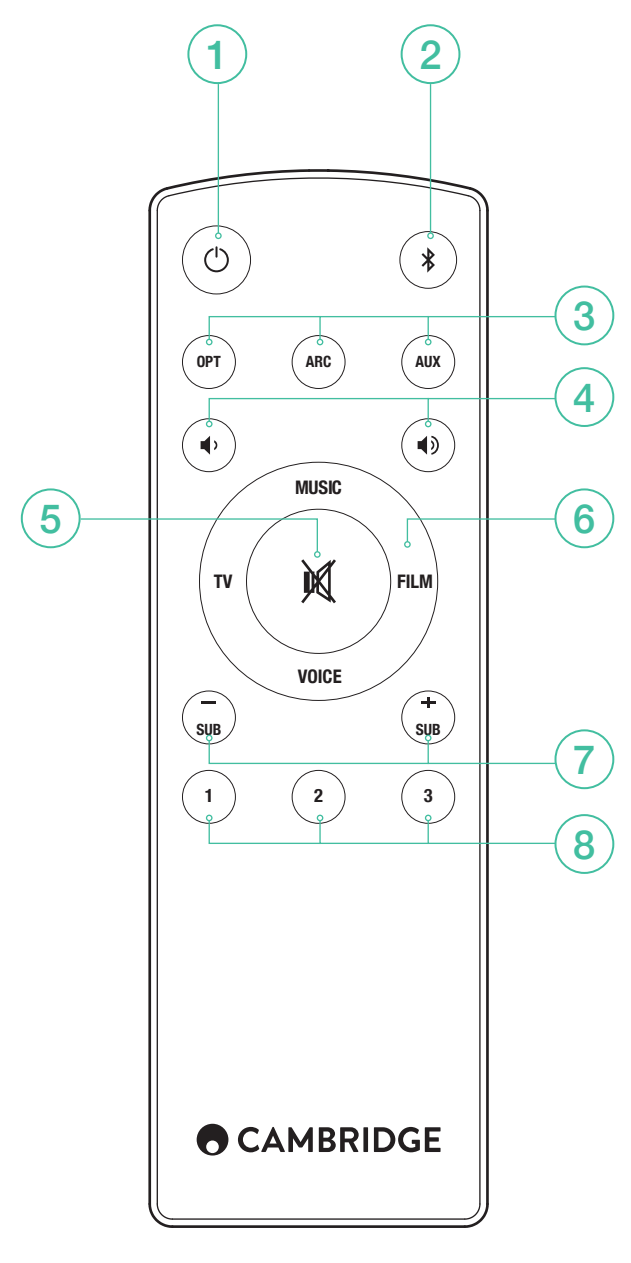

- 1.待机
- 2.蓝牙
- 3.输入源
- 4.音量
- 5.静音
- 6.声音模式
- 7.重低音音量
- 8. 播放列表

# WI-FI设置

下载Google Home应用程序设置家庭网络内的Yoyo L。

# CHROMECAST BUILT-IN

只需三步,便可享受该功能的便利。

- 1.你悠悠L连接到相同的WiFi网络作为你的手机或平板电脑使用谷 歌主页应用。
- 2.投射音乐、播客及100多个支持Chromecast的应用程序。
- 3.轻触支持Chromecast的应用程序中的Cast键,开始通过您的音 箱播放音乐。

例如尝试使用TuneIn Radio播放您最爱的网络电台。访问 chromecast.com/built-in/setup了解详情。

# SPOTIFY CONNECT

一个Spotify的付费订阅才能听你的溜溜球L.访问 spotify.com/ premium 去保费。

与Spotify的连接听出声来。

- 1.你悠悠L连接到WiFi网络。
- 2.使用相同的wifi网络的手机,平板电脑或笔记本电脑打开Spotify 应用。
- 3.播放歌曲,并选择设备可用。
- 4.选择您的悠悠L和开始听。

访问spotify.com/connect了解更多信息。

Spotify软件受第三方许可限制,可访问此网站查看:www. spotify.com/connect/third-party-licenses

# SPOTIFY播放列表

- 1.保存播放列表: 如需在Yoyo L上保存播放列表, 将Spotify应用 程序连接至Yoyo L,播放您希望保存的播放列表,然后在Yoyo L顶部面板或遥控器上长按相应编号2秒。播放列表保存成功 时,您会听到一声短促的提示音。
- 2.检索播放列表:轻触Yoyo L顶部面板或遥控器上的相应编号播 放保存的播放列表。

# 藍牙設置

Yoyo L配有蓝牙,允许从任何配备蓝牙的手机、平板电脑或计算 机进行无线播放。

- 1.按下Yoyo L或遥控器上的蓝牙按钮 》。
- 2.如需将蓝牙设备与Yoyo L配对,长按蓝牙按钮 %。查阅蓝牙设备 的说明,以连接至Yoyo L。

一旦配对成功,就能通过Yoyo L播放您设备中的音乐。如需添加 其他蓝牙设备,从步骤2重复操作步骤。Yoyo L内存可最多存储8 个配对设备。

#### 如果您的蓝牙设备支持NFC功能

您可能需要确保您的设备上的蓝牙功能启用。将NFC设备触碰 Yoyo L侧部的标识No Yoyo L将进入自动配对模式,您的设备上 将出现"Yoyo L Cambridge"。

# 電視連接

只需要一个到电视的音频连接。

- 1.光纤:如果您的电视未配备HDMI ARC,使用此作为替代数字连 接。
- 2.ARC: 如您的电视配备标记为ARC的插孔,请使用该连接。
- 3.AUX输入:如您的电视未配备ARC或光纤接口,请连接至电视的 耳机输出。

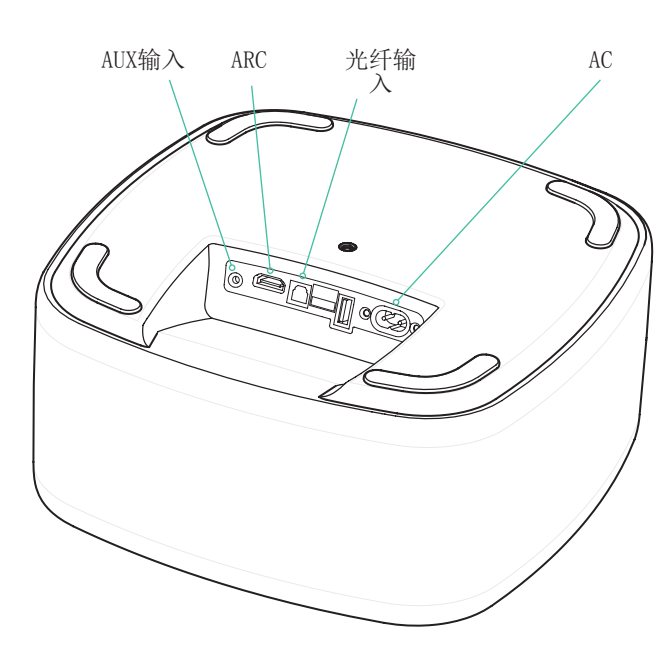

PCM

溜溜球L是只能够解码LPCM(PCM)2.0格式信 号。请确保您的源输出设置为LPCM(PCM)。

#### 識別您的電視遙控器

(当使用光纤或AUX输入连接时)

请注意:如果使用ARC播放电视音频,不需要在Yoyo L中识别电 视遥控器音量控制命令。电视会通过ARC连接发送命令。

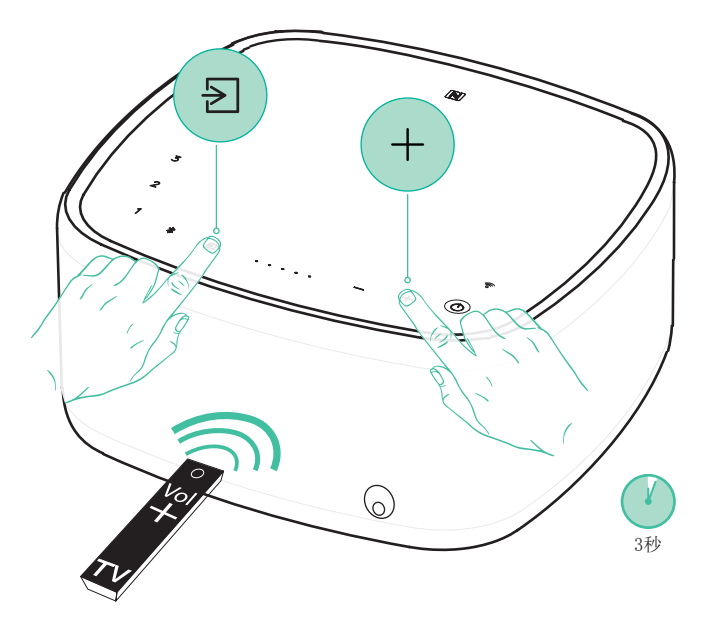

1.如需识别您的电视遥控器上的音量 + 键, 长按Yoyo L上的 2和 + 按钮3秒。成交量指标倒计时。按VOL +按钮,电视机遥控器 上,回想起在悠悠L.指向它的音量指示灯将开始闪烁,按VOL + 再次电视机遥控器上完成此过程。重复该过程卷 – 和静音。

注意:识别成功后,音量指示器将闪烁两次。如果闪烁红色,表 明遥控器识别失败。

顶尖诀窍

#### 自动关机

如果电视不播放任何声音,Yoyo L将在20分钟后自动关闭(蓝牙 输入时自动关机时间为10分钟),以节省能源。

#### 自动开机

当您打开电视,Yoyo L将检测到声音,并自动开启。

#### 重低音音量

您可以使用遥控器的SUB +/- 按钮,根据个人喜好调整低音炮电 平。

#### 声音模式

提供4种不同模式供您选择,从而提升您的听觉体验。

- 音乐: 增强立体声音乐和音乐视频。
- 电视: 大幅改善电视声音。
- 电影: 旨在获得电影最佳音效。

人声: 增强人声,提高清晰度。

注意:

USB - 用于为便携设备充电。

## 支持

如果您在使用Yoyo L时遇到任何问题,请访问我们网站的帮助部 分,网址为

http://techsupport.cambridgeaudio.com

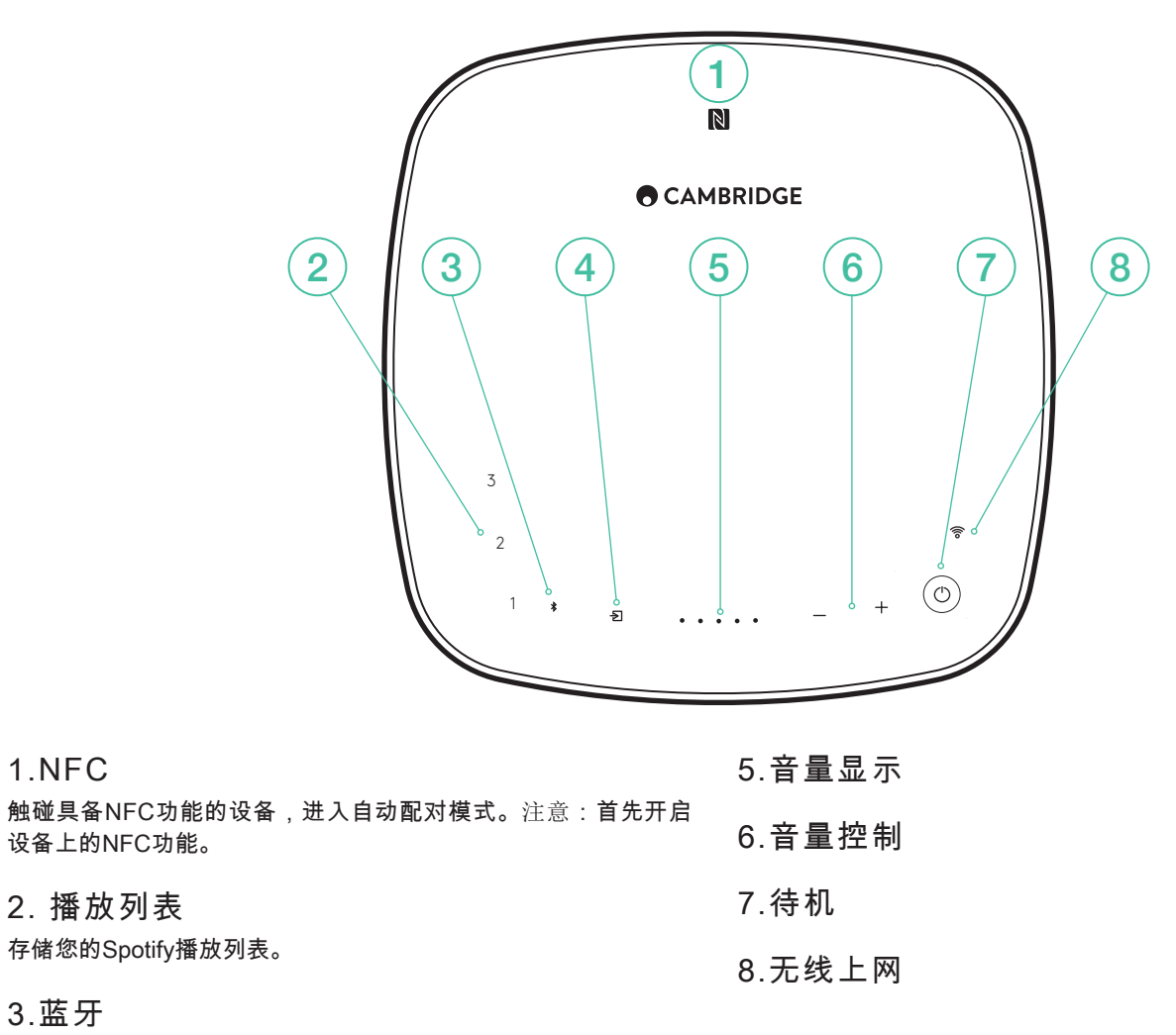

# 3.蓝牙

# 4.输入源选择

轻触在ARC、光纤和AUX输入间切换。

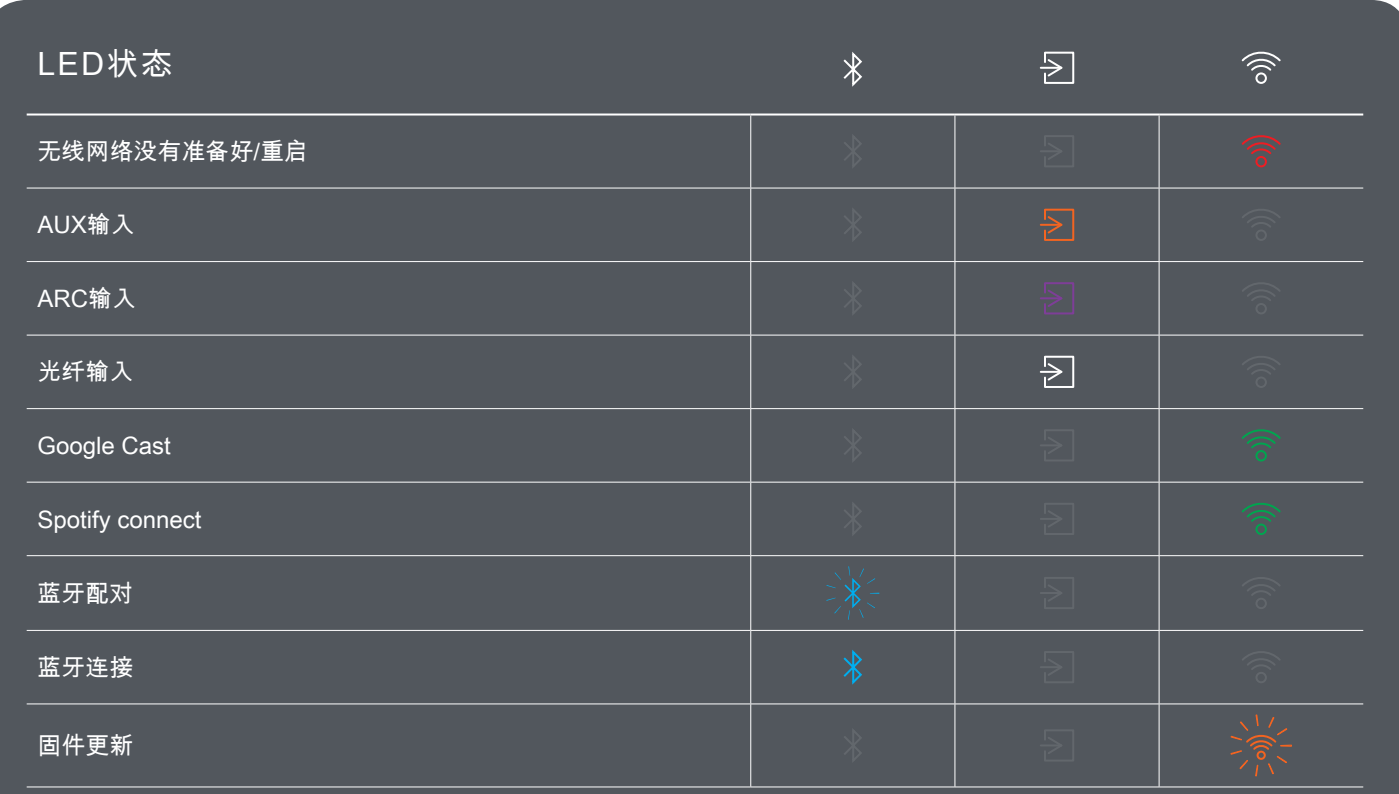